# VISUALITZACIÓ DE DADES

Dra. Vanessa Serrano, Universitat Rovira i Virgili Dr. Jordi Cuadros, IQS Universitat Ramon Llull Dra. Vanessa Serra<br>Dr. Jordi Cuadros, I<br>Maig, 2023

#ProDigital

### **TEMARI**

1. Principis bàsics de visualització

2. Visualitzacions efectives amb eines habituals

3. Conceptualització dels gràfics

4. Visualització de dades simples

# VISUALITZACIÓ DE DADES

4. Visualització de dades simples

#ProDigital

Enquesta de pressupostos familiars a Espanya (INE, 2016-2021)

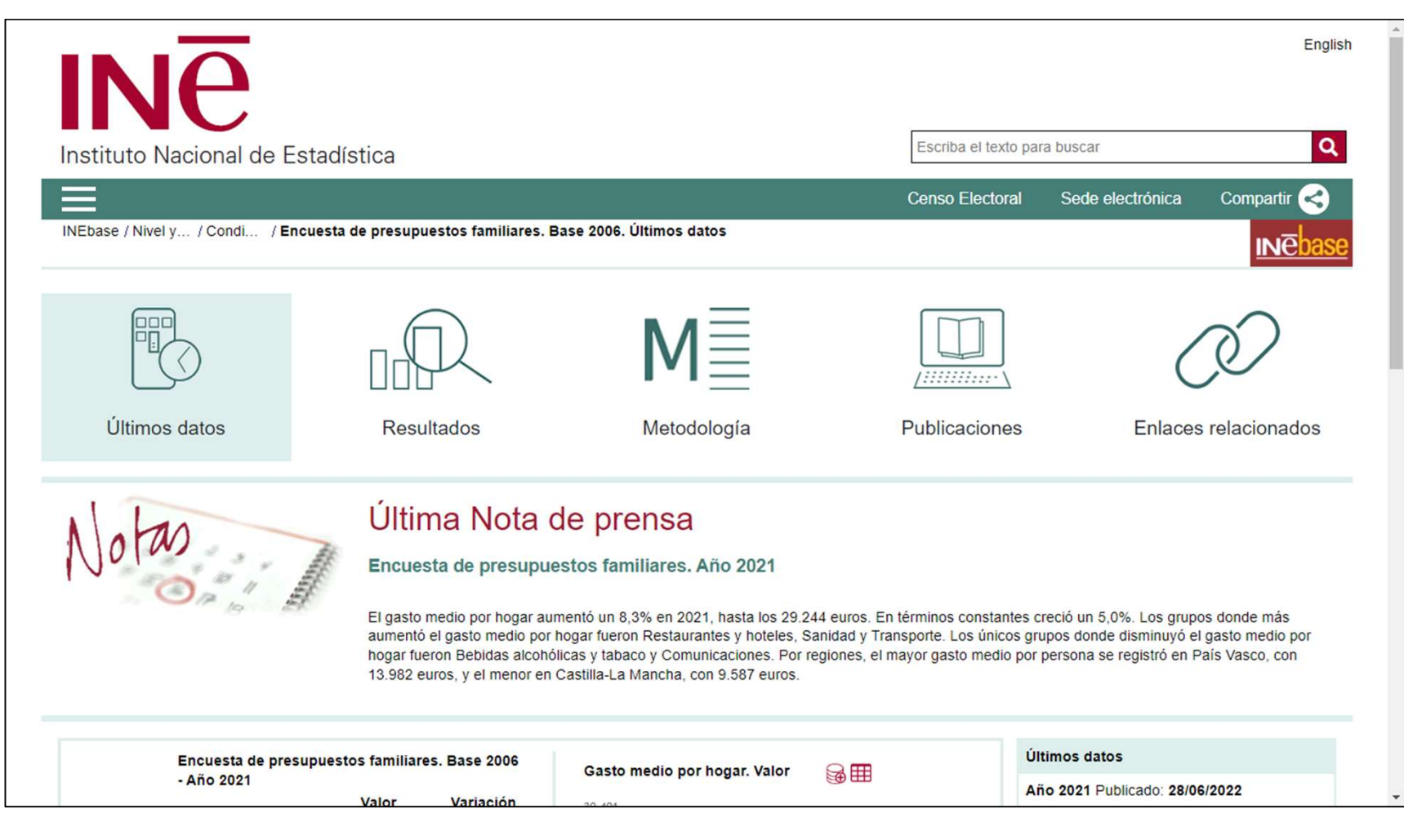

https://www.ine.es/dyngs/INEbase/es/operacion.htm?c=Estadistica\_C&cid=1254736 176806&menu=ultiDatos&idp=1254735976608

#### 188 variables

- 1. Información general (10 variables)
- 2. Características relativas al hogar (43 variables)
- 3. Datos del sustentador principal (35 variables)
- 4. Características de la vivienda principal (11 variables)
- 5. Otras viviendas a disposición del hogar (65 variables)
- 6. Gastos de consumo del hogar (7 variables)
- 7. Ingresos regulares mensuales del hogar (12 variables)
- 4. Características de la vivienda principal (11 variables)<br>• 5. Otras viviendas a disposición del hogar (65 variables)<br>• 6. Gastos de consumo del hogar (7 variables)<br>• 7. Ingresos regulares mensuales del hogar (12 variab

Nombre d'observacions per any

- 2016: 22011
- 2017: 22043
- 2018: 21395
- 2019: 20817
- 2020: 19170
- 2021: 19394

# GRÀFICS DE DISTRIBUCIÓ/COMPOSICIÓ

# DISTRIBUCIÓ/COMPOSICIÓ

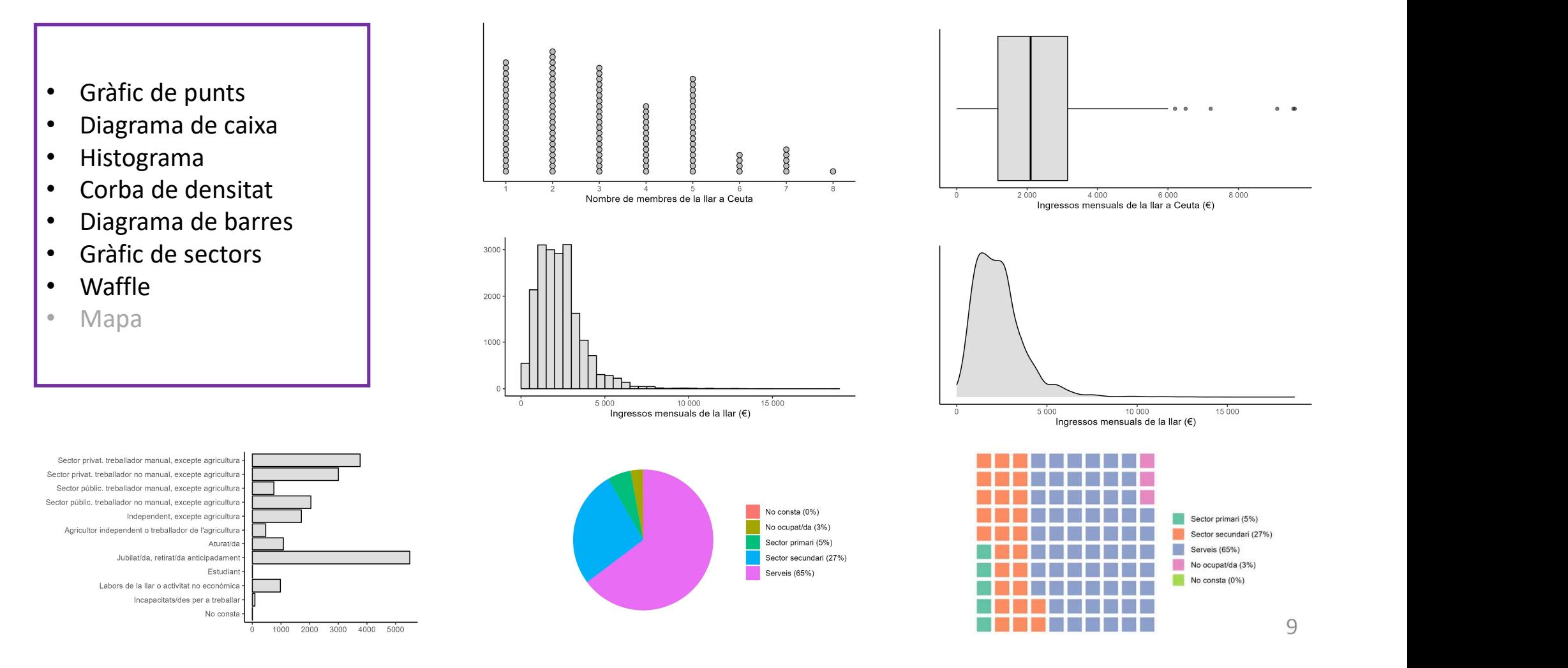

# GRÀFIC DE PUNTS

Recomanat per visualitzar la distribució de conjunts de dades de mida petita (preferiblement no més de 100 dades) i referents a una única variable.

- on estan acumulats la majoria dels<br>
 on estan acumulats la majoria dels<br>
 on estan acumulats la majoria dels<br>
 punts, punts, Per interpretar-lo ens fixem en:<br>- on estan acumulats la majoria de<br>- el valor de dades extremes i<br>- la presència de dades allunyades - la presència de dades allunyades<br>- la presència de dades allunyades<br>- la presència de dades allunyades
- 
- 

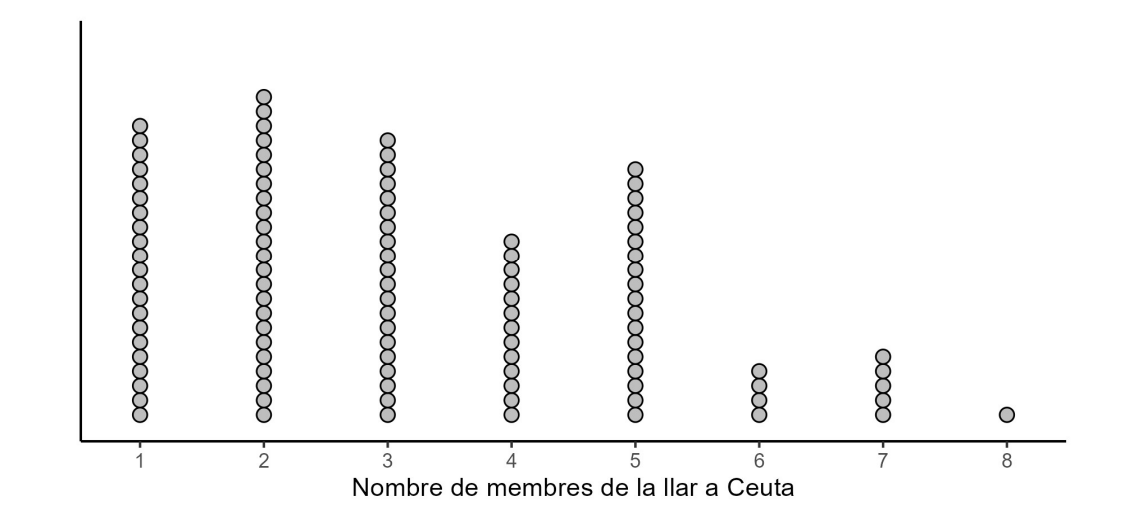

```
ggplot(df1CEUTA,aes(x=NMIEMB))+
  geom_dotplot(dotsize=0.5,col="black",fill="grey")+
  scale y continuous(NULL, breaks=NULL)+
  scale_x_continuous(breaks=1:max(df1CEUTA$NMIEMB))+
  xlab("Nombre de membres de la llar a Ceuta")+
  theme classic()
```
## DIAGRAMA DE CAIXA

Recomanat per visualitzar la distribució de conjunts de dades de mida mitjana (preferiblement entre 20 i 1000 dades) i referents a una única variable quantitativa. -ororente a ana amea fantaste<br>quantitativa.<br>Per interpretar-lo ens fixem en:<br>- la posició dels quartils,<br>- el rang interquartílic.

Per interpretar-lo ens fixem en: Per interpretar-lo ens fixem en<br>- la posició dels quartils,<br>- el rang interquartílic,<br>- la simetria de la distribució

- 
- 
- Per interpretar-lo ens fixem en:<br>- la posició dels quartils,<br>- el rang interquartílic,<br>- la simetria de la distribució i<br>- la presència de dades allunyades
- la posició dels quartils,<br>- el rang interquartílic,<br>- la simetria de la distribució i<br>- la presència de dades allunyades

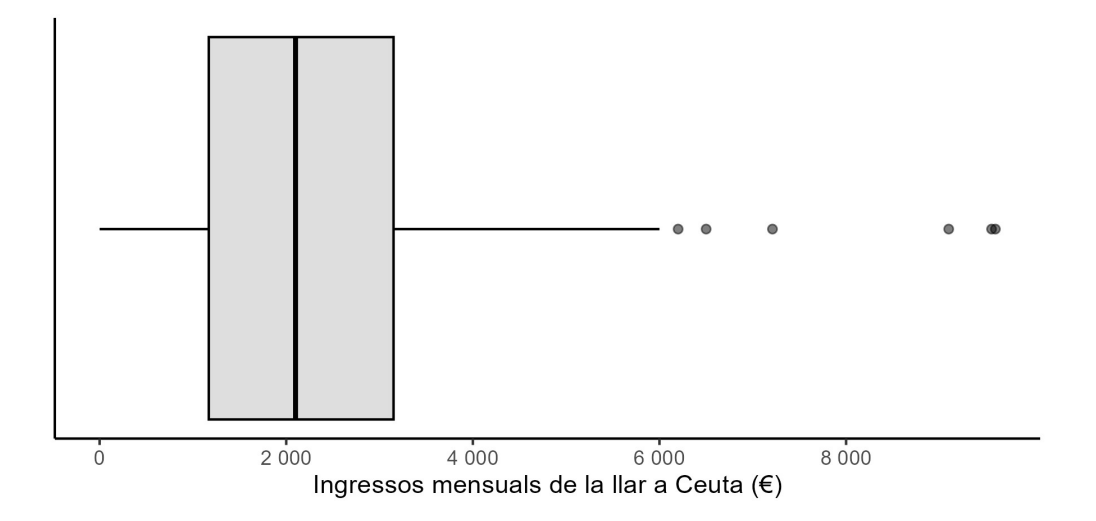

```
ggplot(df1CEUTA,aes(x=IMPEXAC))+
  geom_boxplot(col="black",fill="grey",alpha=0.5)+
  scale y continuous(NULL, breaks=NULL)+
  scale_x_continuous(
```
labels=scales::number format(accuracy=1), breaks=seq(0,max(df1CEUTA\$IMPEXAC,na.rm=T),2000))+ xlab("Ingressos mensuals de la llar a Ceuta  $(\epsilon)$ ")+ theme classic()

### HISTOGRAMA

Recomanat per visualitzar la distribució de conjunts de dades de mida gran (preferiblement més de 100 dades) i referents a una única variable quantitativa. - el rang de valors,

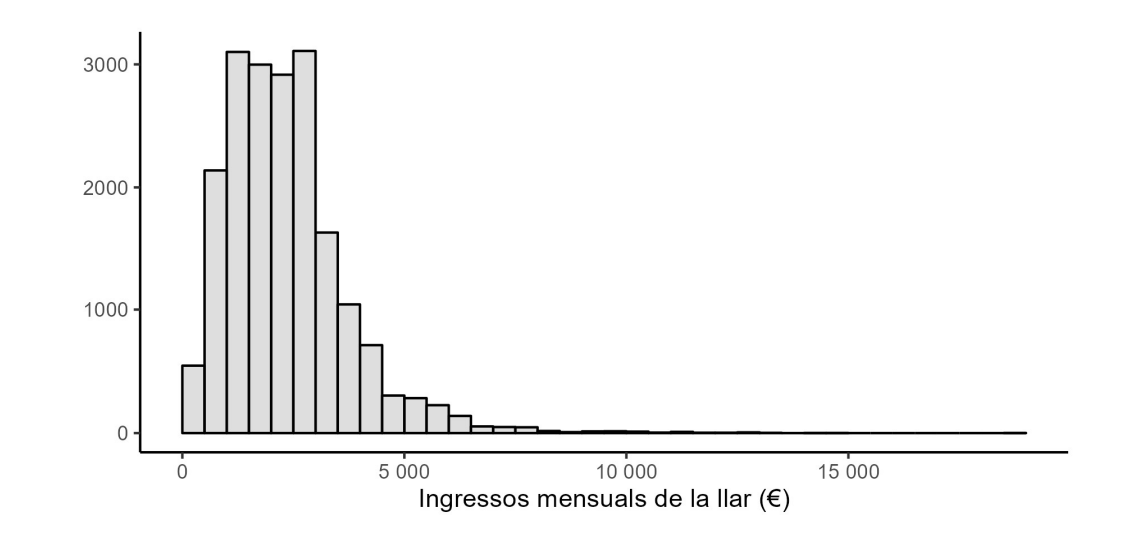

- 
- Per interpretar-lo ens fixem en:<br>- el rang de valors,<br>- les regions on s'agrupen les dades,<br>- la simetria de la distribució i Per interpretar-lo ens fixem en:<br>- el rang de valors,<br>- les regions on s'agrupen les dade<br>- la simetria de la distribució i<br>- la presència de dades allunvades el rang de valors,<br>
les regions on s'agrupen les dades,<br>
la simetria de la distribució i<br>
la presència de dades allunyades
- 
- 

```
12
ggplot(df1,aes(x=IMPEXAC))+
  geom_histogram(col="black",fill="grey",alpha=0.5,
    binwidth=500,boundary=0,closed="left")+
  scale y continuous()+
  scale_x_continuous(
    labels=scales::number_format(accuracy=1))+
  xlab("Ingressos mensuals de la llar (<math>\epsilon</math>)")+ylab(NULL)+
  theme classic()
```
### CORBA DE DENSITAT

Similar a l'histograma, però suavitzat. Mostra una corba que representa la distribució en un interval continu.

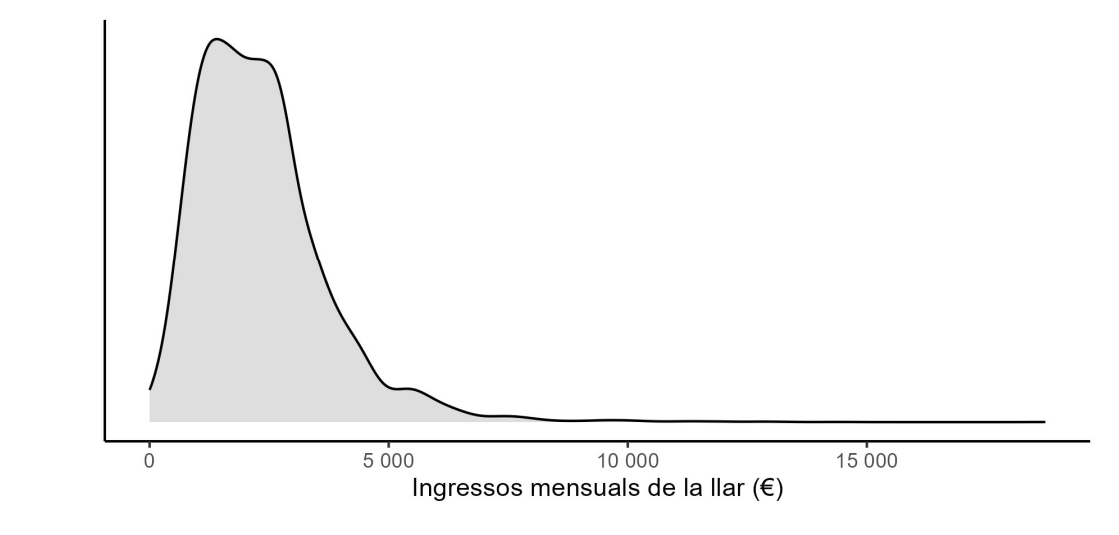

```
13
ggplot(df1,aes(x=IMPEXAC))+
  geom_density(col="black",fill="grey",
    alpha=0.5,adjust=2)+
  scale y continuous(breaks=NULL)+
  scale_x_continuous(
    labels=scales::number_format(accuracy=1))+
  xlab("Ingressos mensuals de la llar (<math>\epsilon</math>)")+ylab(NULL)+
  theme classic()
```
### DIAGRAMA DE BARRES

Recomanat per visualitzar la distribució de<br>Sector privat. treballador no manual, excepte agricultura conjunts de dades referents a una única variable qualitativa o quantitativa amb pocs<br> valors diferents. valors diferents.<br>
Per interpretar-lo ens fixem en:<br>
- les categories (o valors) més freqüents,<br>
- les categories (o valors) que no

Per interpretar-lo ens fixem en:

- 
- Per interpretar-lo ens fixem en:<br>- les categories (o valors) més freqüen<br>- les categories (o valors) que no<br>- apareixen o apareixen amb una apareixen o apareixen amb una freqüència menor i - les categories (o valors) mes trequents,<br>- les categories (o valors) que no<br>apareixen o apareixen amb una<br>freqüència menor i<br>- en el cas de dades ordinals, la simetria<br>de la distribució
- de la distribució

ggplot(df1m,aes(y=SITSOCI))+ geom\_bar(col="black",fill="grey",alpha=0.5)+ scale y discrete(limits=rev)+ scale\_x\_continuous(breaks=(0:5)\*1000)+ ylab(NULL)+ xlab(NULL)+ theme classic()

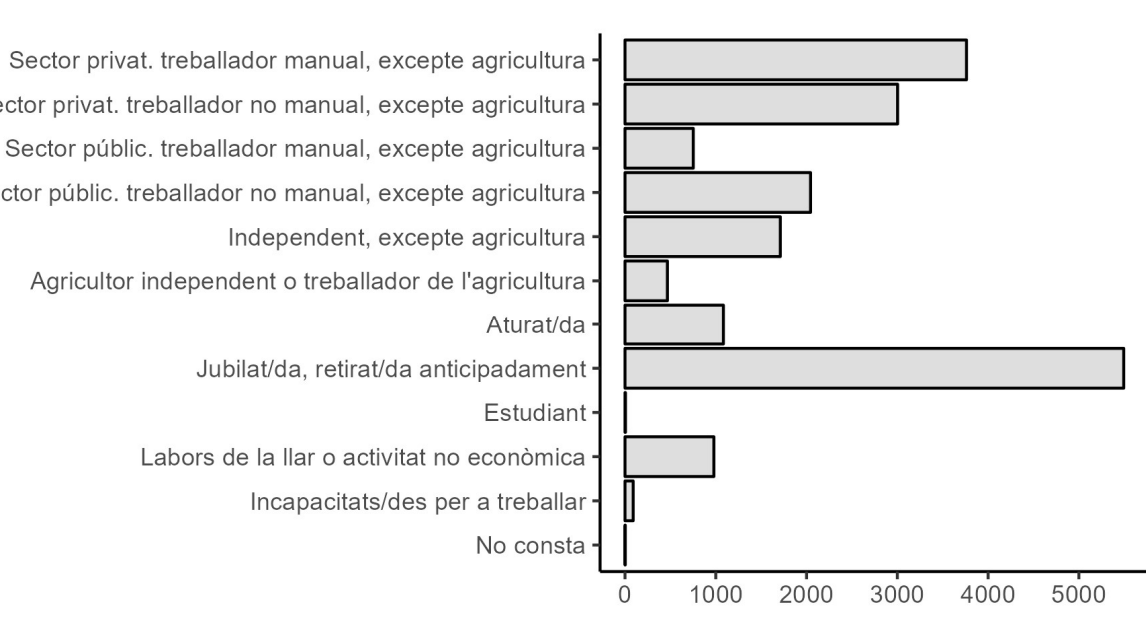

14

# GRÀFIC DE SECTORS

S'utilitza per visualitzar la distribució relativa de conjunts de dades referents a una única variable qualitativa o quantitativa amb pocs valors diferents.

Recomanat exclusivament quan el que volem és destacar una categoria (o valor) més freqüent.

Per interpretar-lo ens fixem en:

- valor) més freqüent.<br>Per interpretar-lo ens fixem en:<br>- les categories (o valors) amb major<br>freqüència. frequencia.

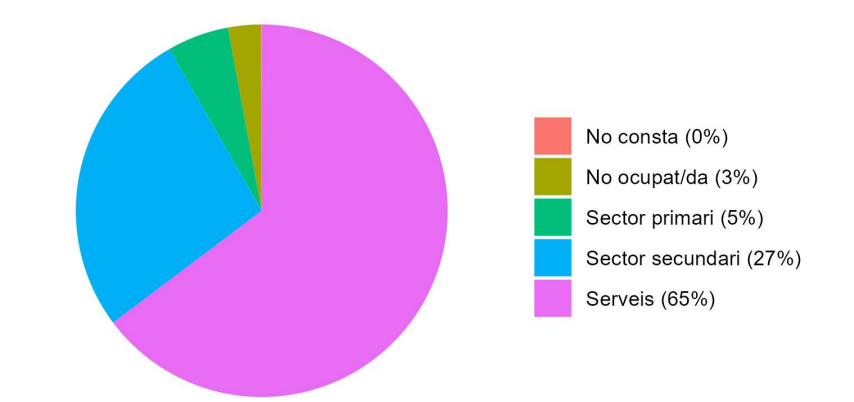

```
ggplot(df1PIE,aes(x="",y=Prop,fill=Var1))+
  geom_bar(stat="identity")+
  coord polar(theta="y", start=0)+
  labs(x=NULL,y=NULL)+
  scale y continuous(breaks=NULL)+
  theme classic()+
  theme(legend.title=element_blank(),
    axis.line=element blank(),
    axis.ticks=element blank())
```
### WAFFLE

Similar al gràfic de sectors, però facilita la lectura de la freqüència de totes les categories (o valors) que apareixen.

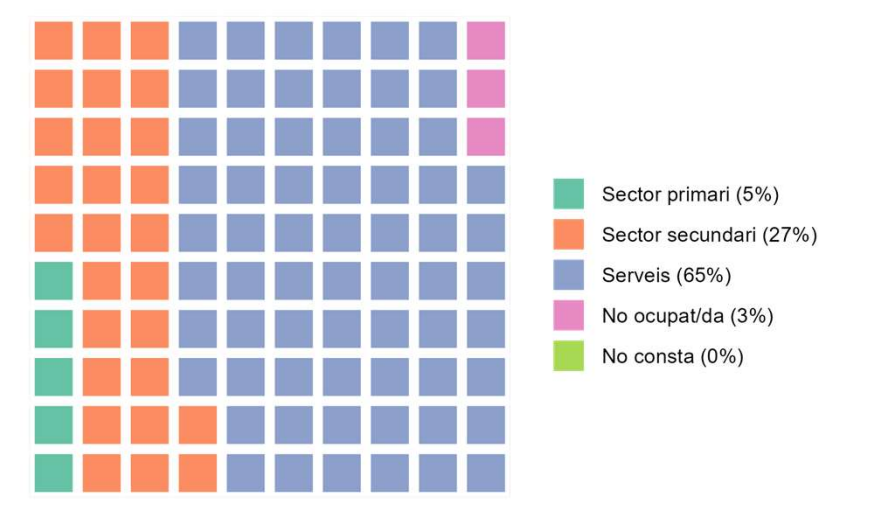

v<-as.integer(round(df1PIE\$Prop\*100,0)) names(v)<-df1PIE\$Var1 waffle(v, rows=10)

# GRÀFICS DE RELACIÓ

# **RELACIÓ**<br>  $\frac{1}{200}$ <br>  $\frac{1}{200}$ <br>  $\$

- Gràfic de dispersió
- Gràfic d'intensitat de colors
- Correlograma

Alternativament a partir de comparacions entre valors diferents

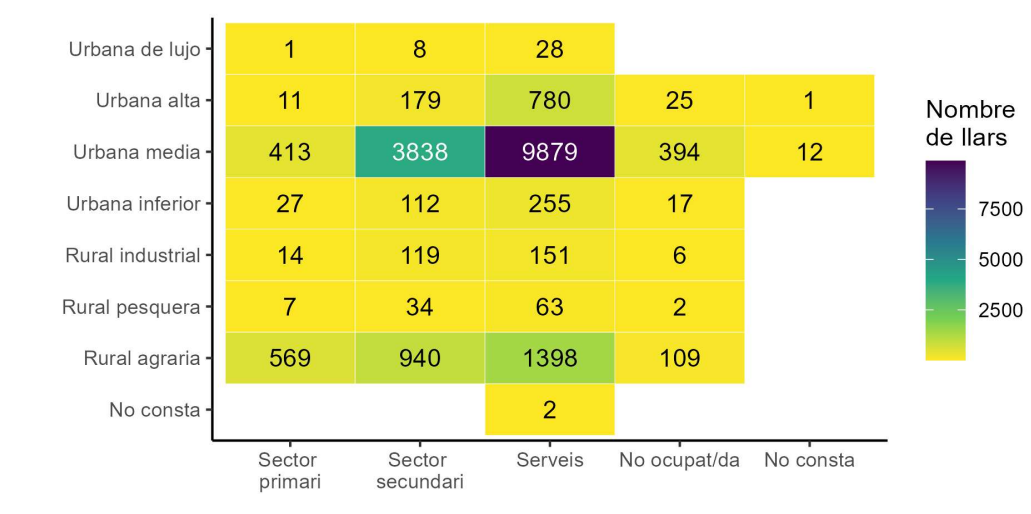

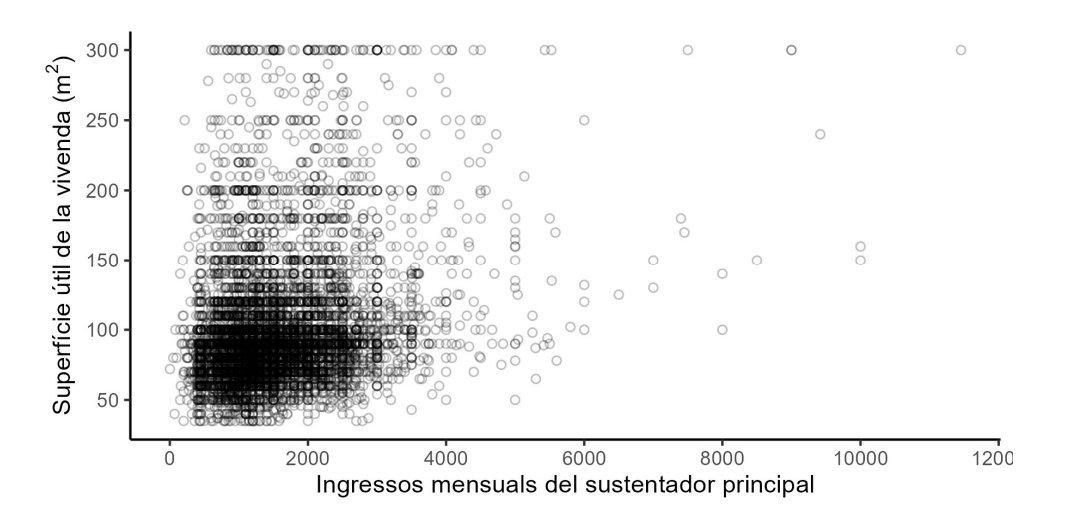

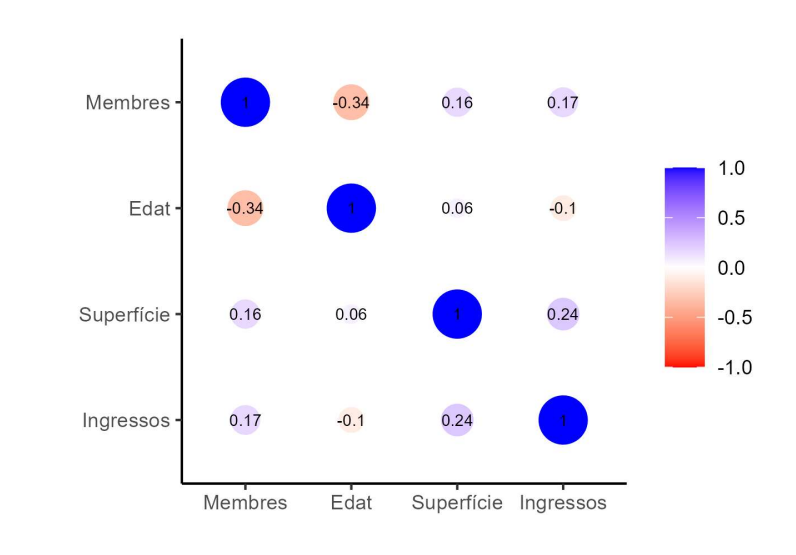

18

# GRÀFIC DE DISPERSIÓ

Recomanat per visualitzar la relació entre dues variables quantitatives.

Quan el volum de dades és elevat, pot haver-hi Recomanat per visualitzar la relació entre dues<br>
variables quantitatives.<br>
Quan el volum de dades és elevat, pot haver-hi<br>
moltes superposicions de punts. En aquest cas és<br>
recomanable afegir transparència.<br>
Per interpret recomanable afegir transparència. - Quan el volum de dades és elevat, pot haver-hi<br>
moltes superposicions de punts. En aquest cas és<br>
recomanable afegir transparència.<br>
Per interpretar-lo ens fixem en:<br>
si hi ha algun tipus de relació funcional entre<br>
les

- les dues variables. Experimentant de la direcció d'aquesta relació funcional entre<br>
les dues variables.<br>
- la direcció d'aquesta relació, en cas d'existir,<br>
- la concentració de punts en determinades Per interpretar-lo ens fixem en:<br>
- si hi ha algun tipus de relació funcional entre<br>
les dues variables.<br>
- la direcció d'aquesta relació, en cas d'existir,<br>
- la concentració de punts en determinades<br>
regions i
- 
- regions i les dues variables.<br>
- la direcció d'aquesta relació, en cas d'existir,<br>
- la concentració de punts en determinades<br>
regions i<br>
- la presència de dades allunyades per a<br>
qualsevol de les dues variables.
- qualsevol de les dues variables.

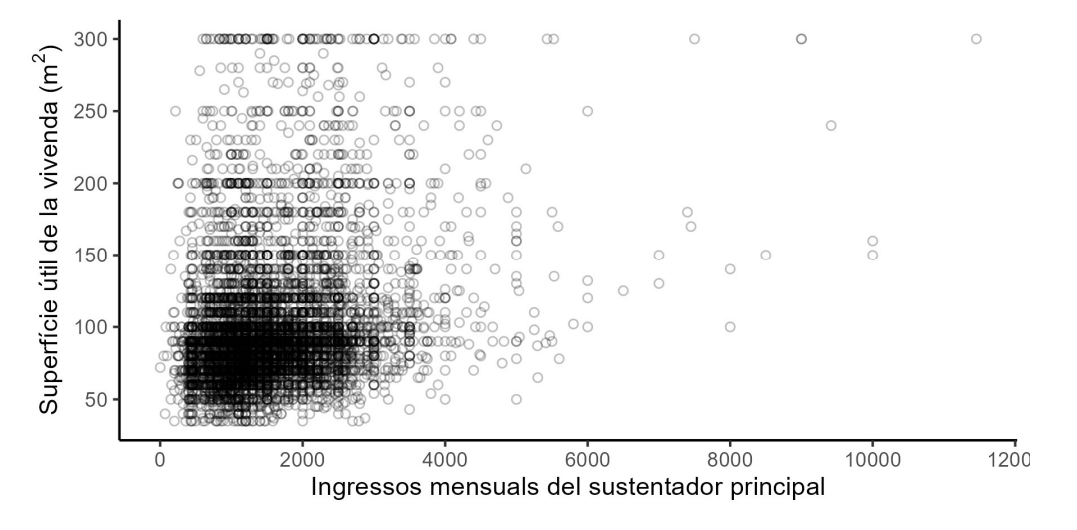

```
19
ggplot(df1[df1$IMPEXACPSP>=0 & df1$SUPERF>0,],
   aes(x=IMPEXACPSP,y=SUPERF))+
 geom_point(shape=21,alpha=0.25)+
 scale x continuous(breaks=seq(0,12000,2000))+
 scale y continuous(breaks=seq(0,300,50))+
 labs(x="Ingressos mensuals del sostenidor principal",
   y=expression(
     "Superfície útil de la vivenda (m"^2*")"))+
 theme classic()
```
# GRÀFIC D'INTENSITAT DE COLORS

Similar al gràfic de dispersió però per a dues variables qualitatives o quantitatives amb pocs valors diferents.

El color indica la freqüència absoluta o relativa de les observacions corresponents a l'encreuament de les categories (o valors) de cada variable. El color indica la freqüència absoluta o relativa de<br>les observacions corresponents a l'encreuament de<br>les categories (o valors) de cada variable.<br>Per interpretar-lo ens fixem en:<br>- les regions amb elevada freqüència de da

- 
- les observacions corresponents a l'encreuament de<br>les categories (o valors) de cada variable.<br>Per interpretar-lo ens fixem en:<br>- les regions amb elevada freqüència de dades,<br>- Les regions amb una freqüència especialment<br>ba baixa i
- Per interpretar-lo ens fixem en:<br>- les regions amb elevada freqüència de dades,<br>- Les regions amb una freqüència especialment<br>baixa i<br>- en el cas de dades ordinals, la direcció de la<br>relació entre les dues variables, en ca relació entre les dues variables, en cas d'existir.

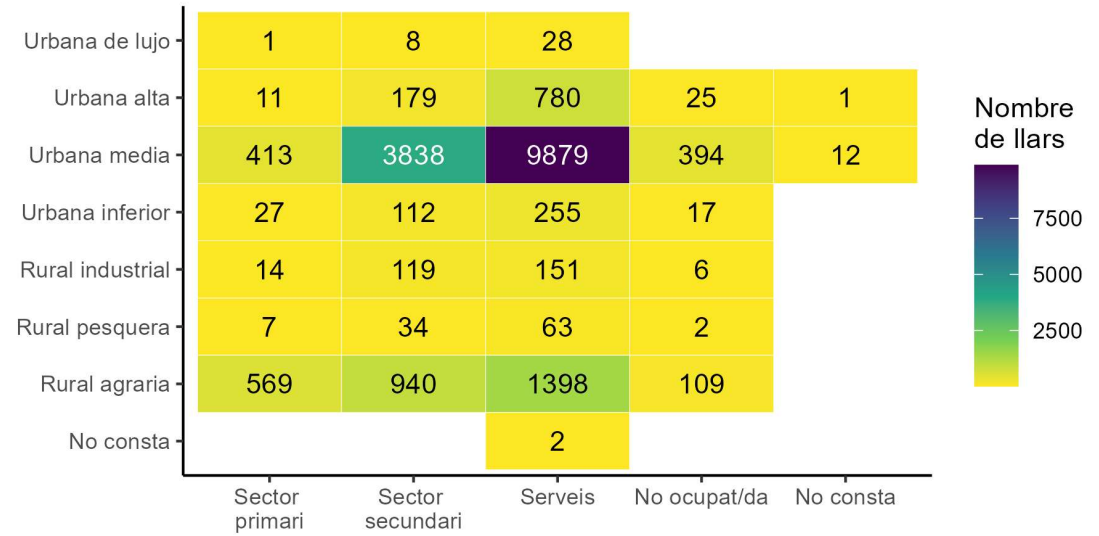

```
20
ggplot(df1Heat,aes(x=Var1,y=Var2,fill=Freq,label=Freq))+
  geom_tile(col="white")+
  geom_text(
     color=ifelse(df1Heat$Freq>3000,"white","black"))+
  scale_fill_viridis_c(direction=-1)+
  scale y discrete(limits=rev)+
  labs(x=NULL, y=NULL)+
   Iral industrial<br>
Tral pesquera<br>
No consta<br>
No consta<br>
No consta<br>
No consta<br>
Decor Sector Sector<br>
Sector Sector<br>
Pirmani securida<br>
Plot(df1Heat, aes(x=Var1, y=Var2, fill=Freq, label=Freq))+<br>
geom_tile(col="white")+<br>
geom_ti
  theme_classic()
```
### CORRELOGRAMA

Recomanat per visualitzar les correlacions (habitualment lineals) entre parells de variables quantitatives.

- entre parells de variables quantitatives.<br>Per interpretar-lo ens fixem en:<br>- els parells de variables amb alta<br>correlació, valors propers a 1 correlació, valors propers a 1 (positiva) o -1 (negativa) i Per interpretar-lo ens fixem en:<br>
- els parells de variables amb alta<br>
correlació, valors propers a 1<br>
(positiva) o -1 (negativa) i<br>
- els parells de variables no<br>
correlacionats, valors propers a
- correlacionats, valors propers a 0.

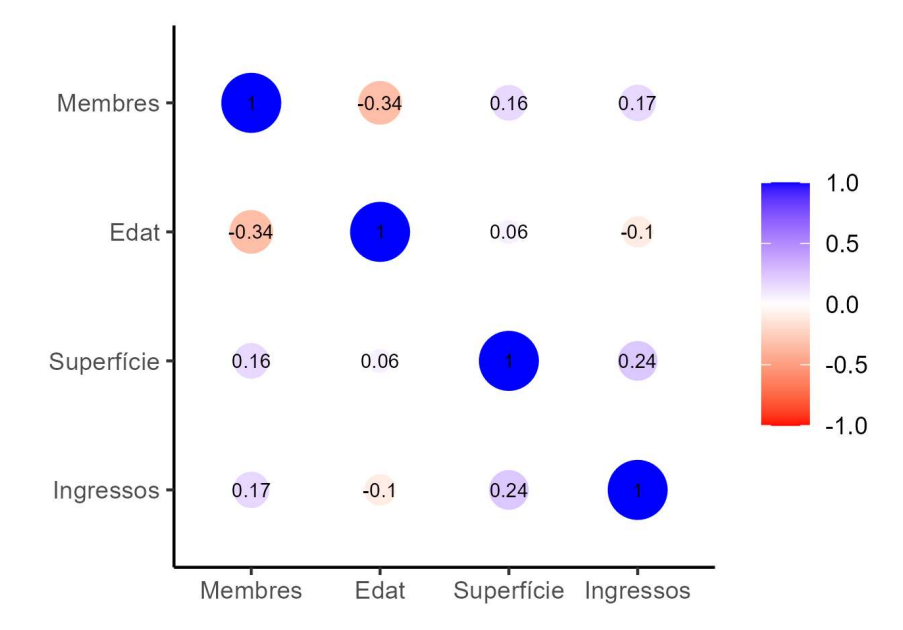

```
ggcorrplot(M[,4:1],method="circle",
    lab=T,lab_size=2.5,
    colors=c("red","white","blue"),
    outline.color="white")+
  labs(x=NULL,y=NULL)+
  theme classic()+
  theme(legend.title=element blank())
```
# GRÀFICS D'EVOLUCIÓ TEMPORAL

# EVOLUCIÓ TEMPORAL

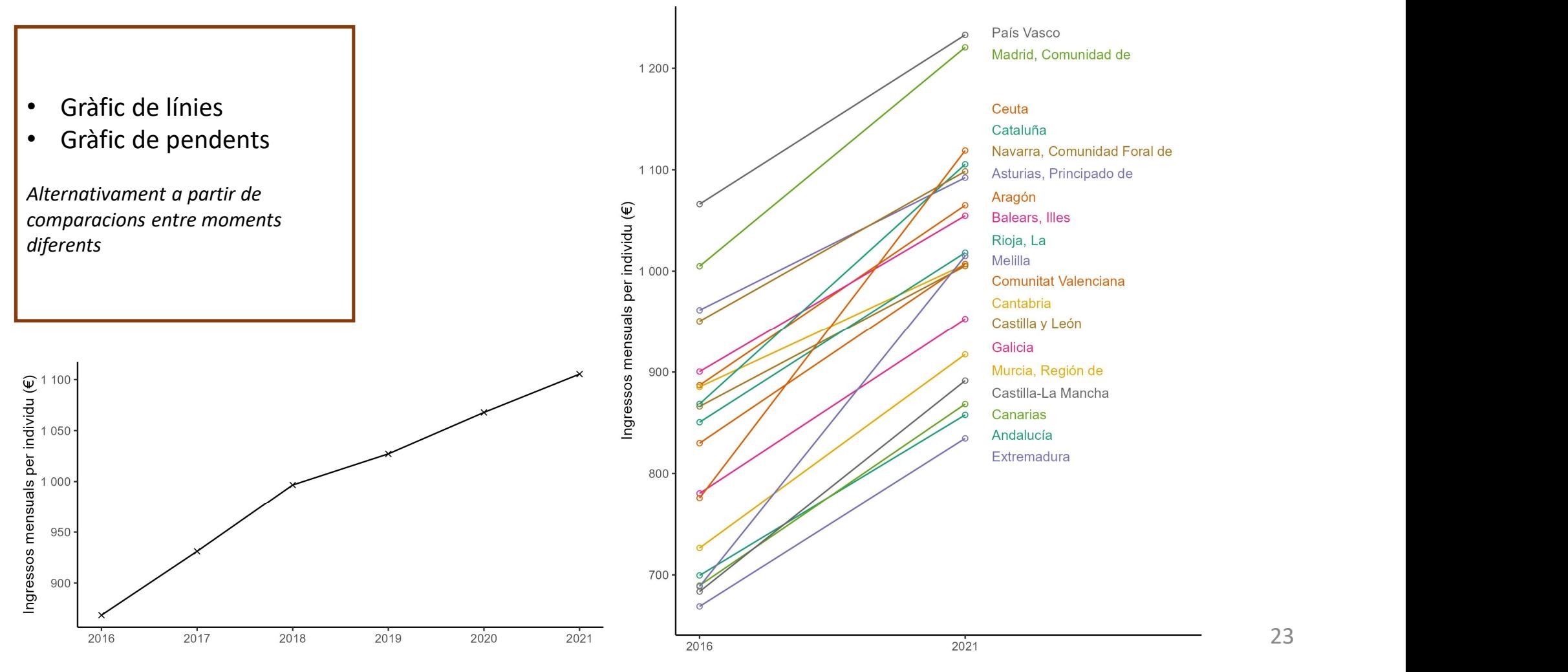

# GRÀFIC DE LÍNIES

Recomanat per visualitzar l'evolució d'una variable quantitativa en funció d'una variable temporal. d'una variable temporal.<br>Per interpretar-lo ens fixem en:<br>- la tendència de les dades,<br>- la presència de comportaments

Per interpretar-lo ens fixem en:

- 
- Per interpretar-lo ens fixem en:<br>- la tendència de les dades,<br>- la presència de comportaments<br>periòdics i periòdics i - la tendència de les dades,<br>- la presència de comportaments<br>periòdics i<br>- la presència de valors que<br>s'allunyen de la tendència gene
- s'allunyen de la tendència general.

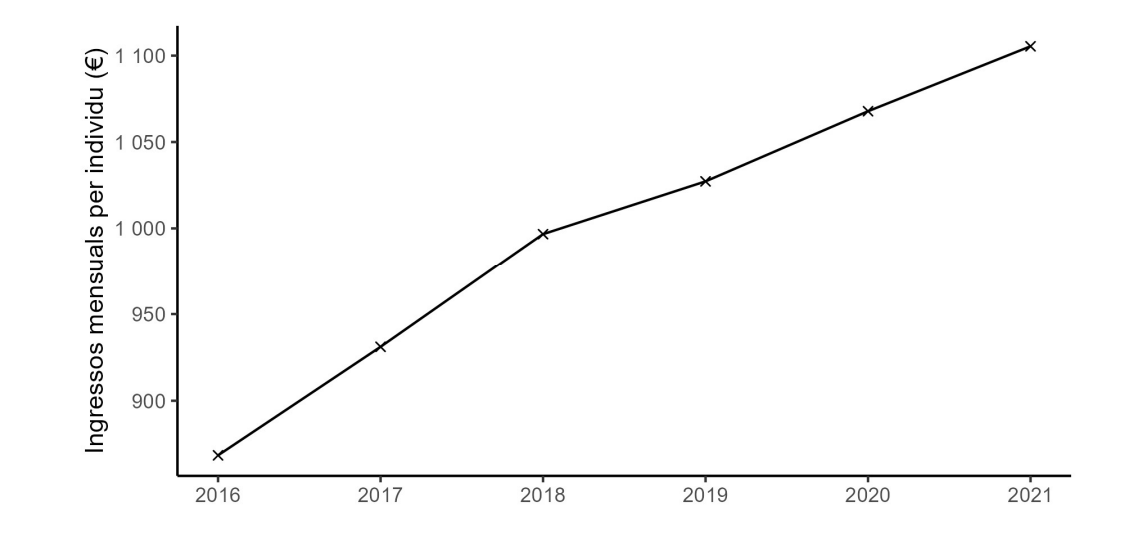

ggplot(dfTCATxany,aes(x=ANOENC,y=IMPEXACxpm))+

geom\_line()+ geom\_point(shape=4)+ scale\_y\_continuous(

labels=scales::number format(accuracy=1))+ labs(x=NULL,y="Ingressos mensuals per individu  $(\epsilon)$ ")+ theme classic()

# GRÀFIC DE PENDENTS

Resulta adequat per visualitzar l'evolució o canvi d'una variable quantitativa entre dos moments temporals. S'usa sobretot quan es vol mostrar simultàniament l'evolució de més d'un subjecte o entitat. canvi d'una variable quantitativa entre dos<br>moments temporals. S'usa sobretot quan es vol<br>mostrar simultàniament l'evolució de més d'un<br>subjecte o entitat.<br>Per interpretar-lo ens fixem en:<br>el pendent i la variació de la va

- cada entitat, subjecte o entitat.<br>
Per interpretar-lo ens fixem en:<br>
- el pendent i la variació de la variable per a<br>
cada entitat,<br>
- les entitats amb pendents màxims i<br>
mínims, - el pendent i la variació de la variable per a<br>cada entitat,<br>- les entitats amb pendents màxims i<br>mínims,<br>- les entitats amb valors extrems de la<br>variable en qualsevol dels dos moments.
- mínims,
- variable en qualsevol dels dos moments.

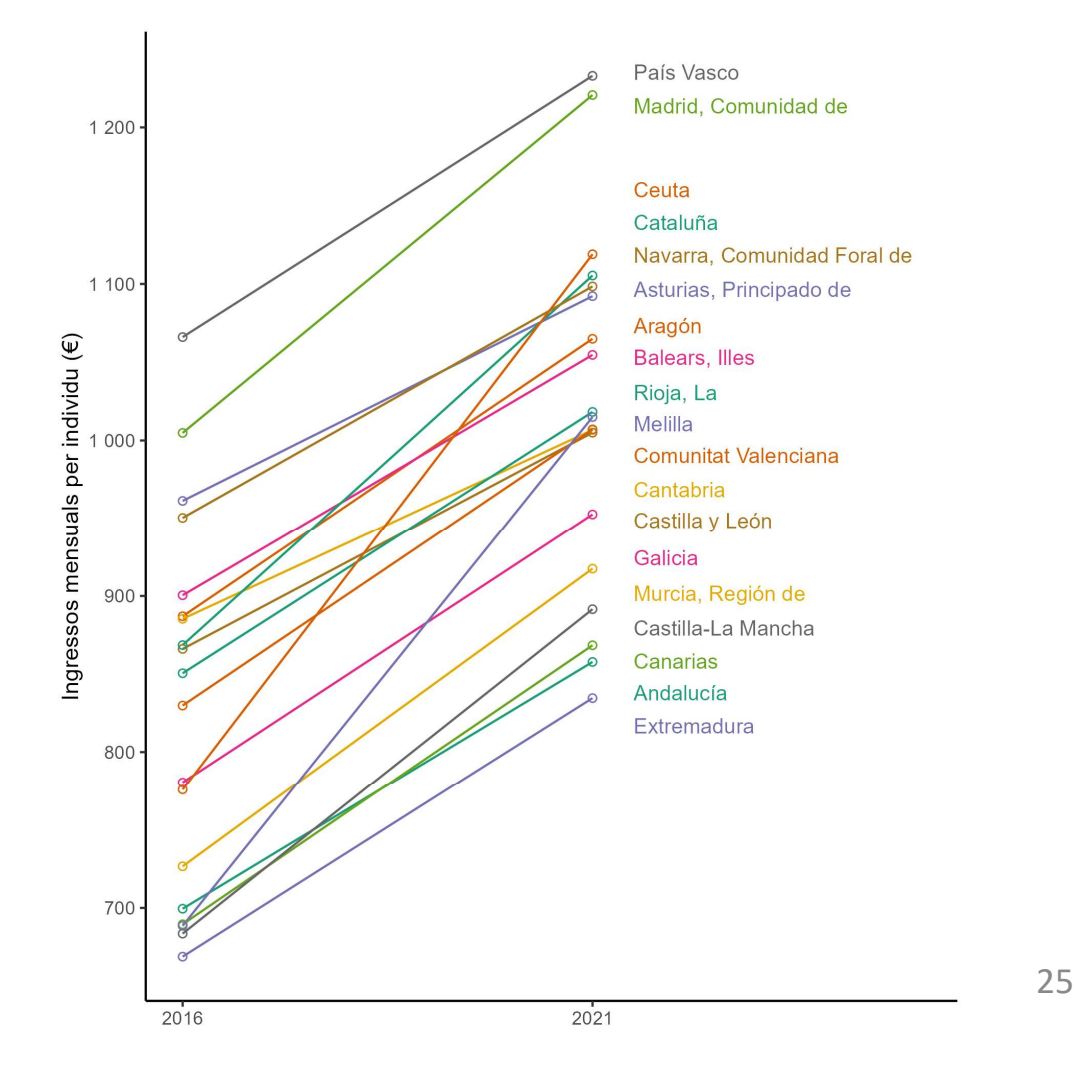

# GRÀFIC DE PENDENTS

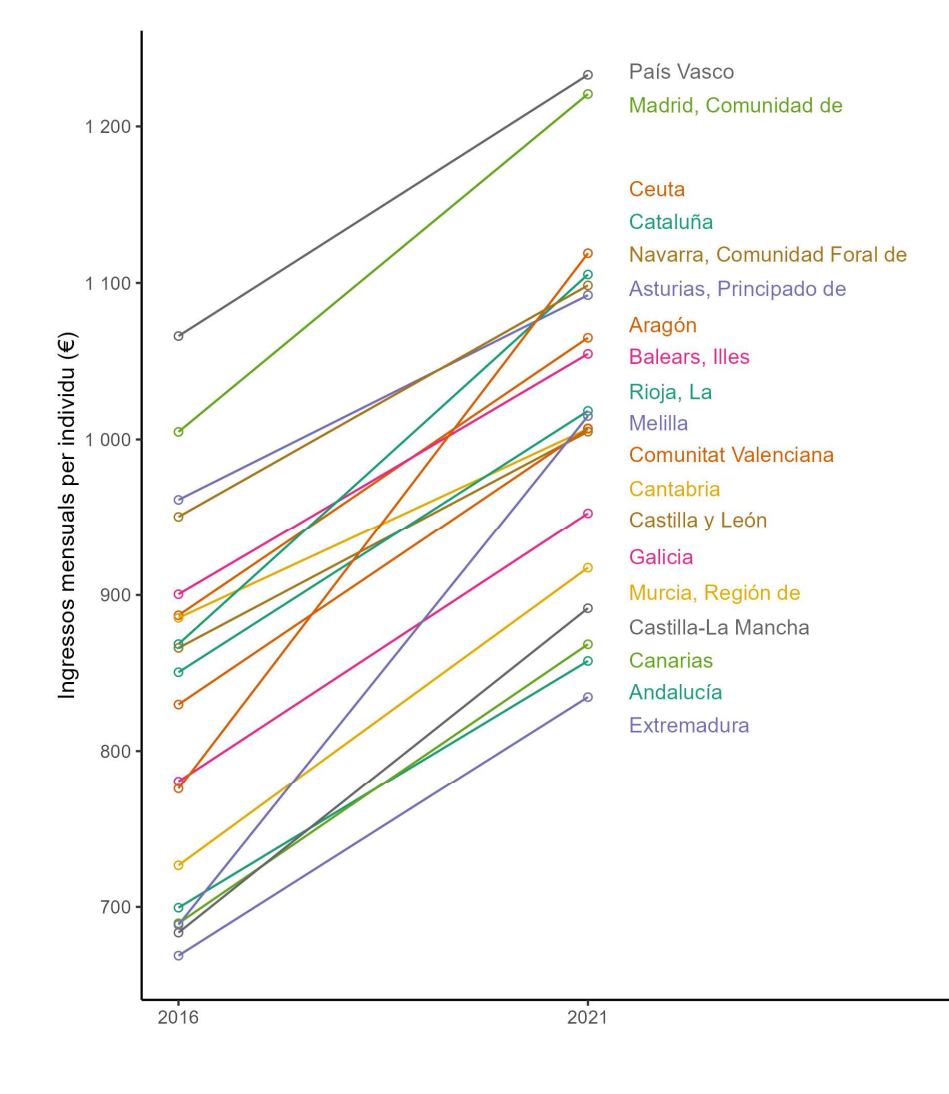

```
ggplot(dfTxanyxccaa[
       TS<br>
ot(dfTxanyxccaa[<br>
dfTxanyxccaa$ANOENC %in% c(2016,2021),],<br>
aes(x=ANOENC,y=IMPEXACxpm,group=CCAA,col=CCAA))+<br>
om_line()+geom_point(shape=21)+<br>
om_text_repel(aes(label=CCAA),<br>
data=dfTxanyxccaa[dfTxanyxccaa$ANOENC==20
       aes(x=ANOENC,y=IMPEXACxpm,group=CCAA,col=CCAA))+
   geom_line()+geom_point(shape=21)+
   geom text repel(aes(label=CCAA),
       data=dfTxanyxccaa[dfTxanyxccaa$ANOENC==2021,],
       nudge_x=0.5,direction="y",
       min.segment.length=10,size=3.5,max.overlaps = 10,
       FC<br>
ot(dfTxanyxccaa[<br>
dfTxanyxccaa$ANOENC %in% c(2016,2021),],<br>
aes(x=ANOENC,y=IMPEXACxpm,group=CCAA,col=CCAA))+<br>
om_line()+geom_point(shape=21)+<br>
om_text_repel(aes(label=CCAA),<br>
data=dfTxanyxccaa[dfTxanyxccaa$ANOENC==20
   scale x continuous(breaks=c(2016,2021),
       lf<br>
ot(dfTxanyxccaa{<br>
dfTxanyxccaa{ANOENC %in% c(2016,2021),],<br>
aes(x=ANOENC,y=IMPEXACxpm,group=CCAA,col=CCAA))+<br>
om_ien()+geom_point(shape=21)+<br>
om_ient_repel(aes(label=CCAA),<br>
data=dfTxanyxccaa[dfTxanyxccaa$ANOENC==202
   scale y continuous(
       labels=scales::number_format(accuracy=2),
       breaks=seq(0,2000,100))+
   scale_color_manual(
       values=rep(brewer_pal(palette="Dark2")(8),3)[1:19])+
   labs(x=NULL, y="Ingressos mensuals per individu (\epsilon)")+
   theme_classic()+ theme(legend.position="none")
```
26

# GRÀFICS DE COMPARACIÓ

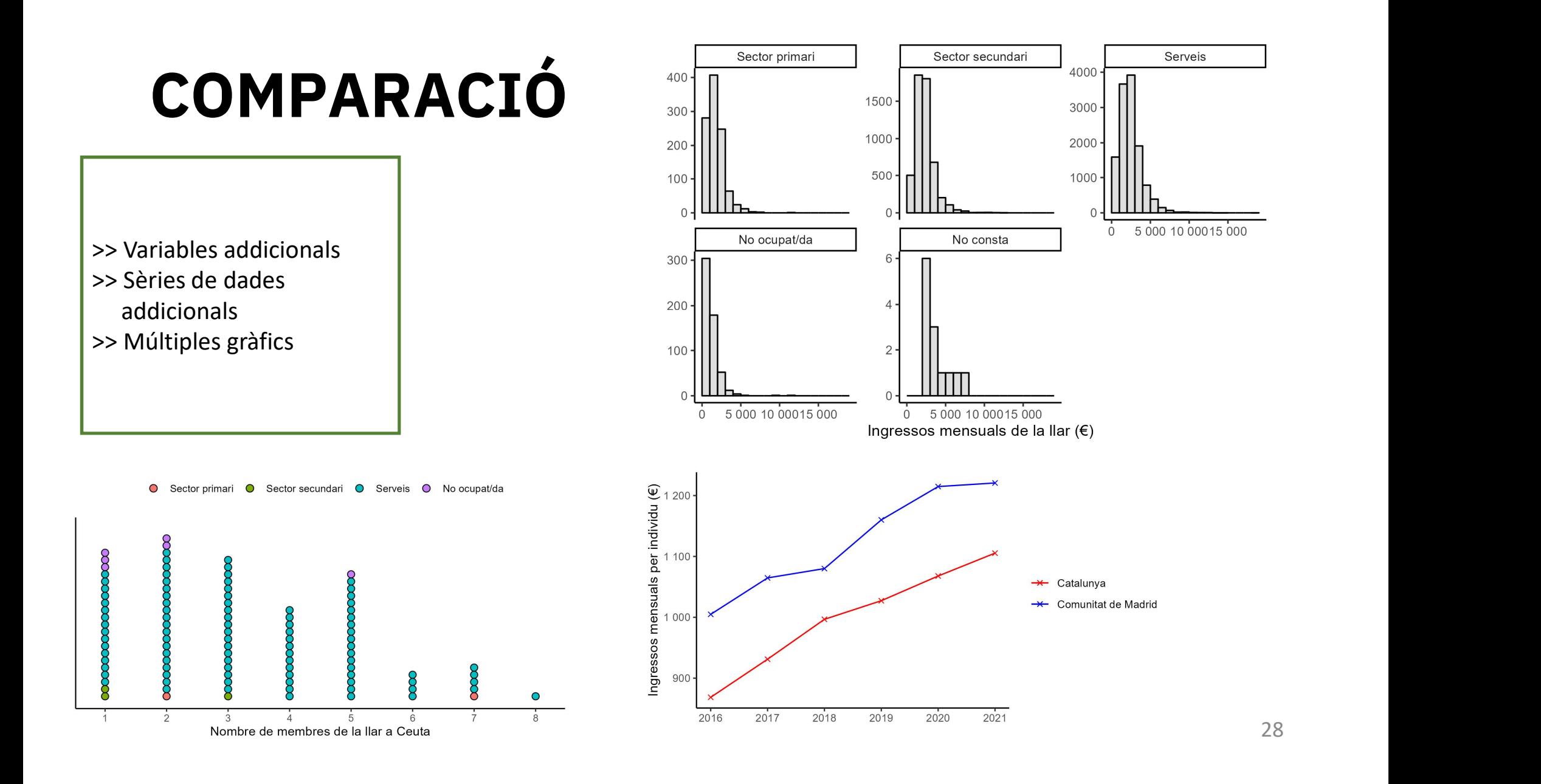

### VARIABLES ADDICIONALS

Utilitzem aquesta estratègia quan volem afegir una variable addicional a un gràfic en forma d'element gràfic: mida, color, forma, etc.

Per interpretar-lo ens fixem en:

- si les categories (o valors) de la nova variable donen lloc a patrons diferenciables i Per interpretar-lo ens tixem en:<br>- si les categories (o valors) de la<br>nova variable donen lloc a patrons<br>diferenciables i<br>- la freqüència de les categories (o<br>valors) de la nova variable.
- valors) de la nova variable.

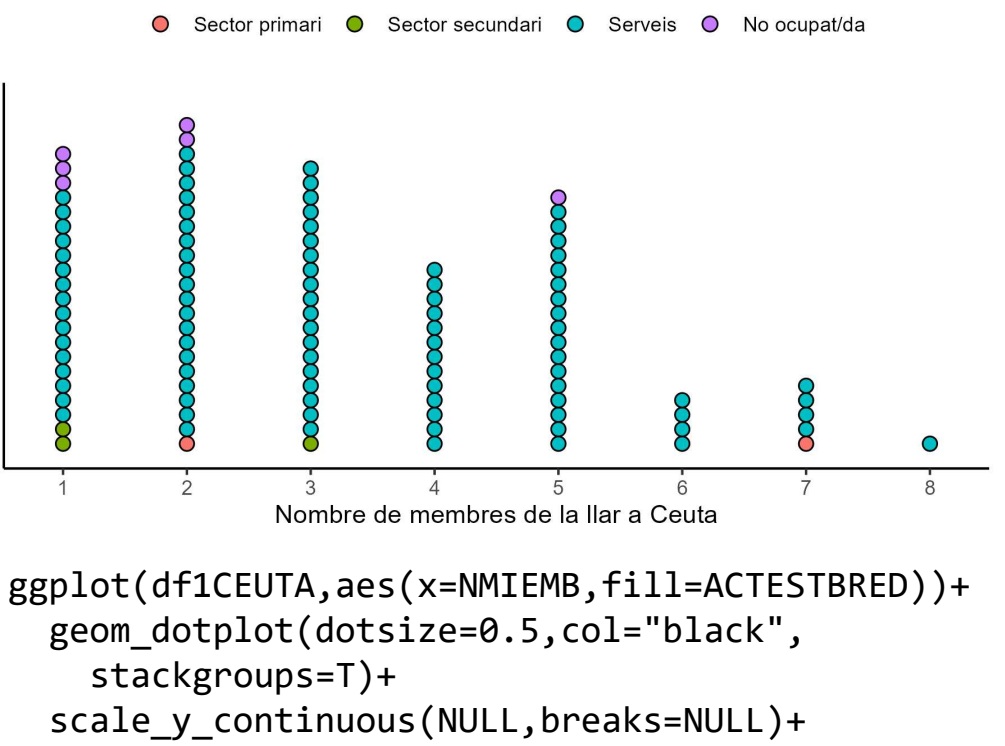

```
scale x continuous(breaks=1:max(df1CEUTA$NMIEMB))+
xlab("Nombre de membres de la llar a Ceuta")+
theme classic()+
theme(legend.position="top",
```
29

legend.title=element blank())

# SÈRIES DE DADES ADDICIONALS

Utilitzem sèries o capes addicionals quan volem comparar els comportaments d'un mateix conjunt de variables per conjunt de dades diferents.

- dades diferents.<br>Per interpretar-lo ens fixem en:<br>- si els diferents conjunts de dades donen<br>lloc a patrons diferenciables i lloc a patrons diferenciables i
- Per interpretar-lo ens fixem en:<br>- si els diferents conjunts de dades donen<br>lloc a patrons diferenciables i<br>- si hi ha diferències en els descriptors de<br>cada conjunt de dades. cada conjunt de dades.

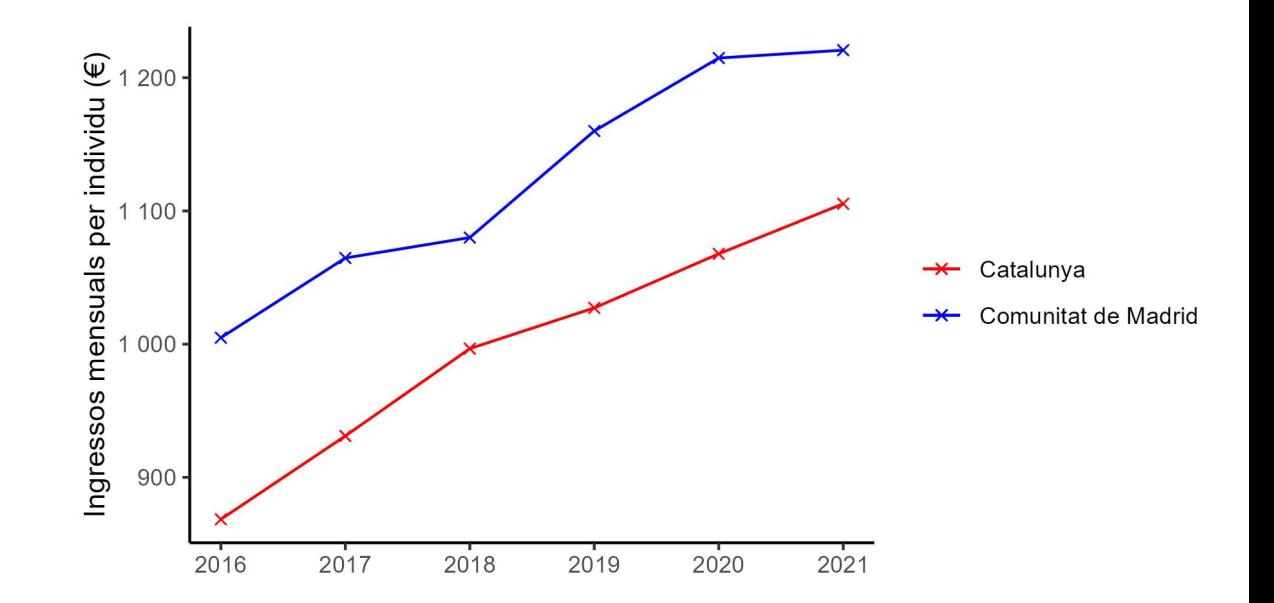

### SÈRIES DE DADES ADDICIONALS

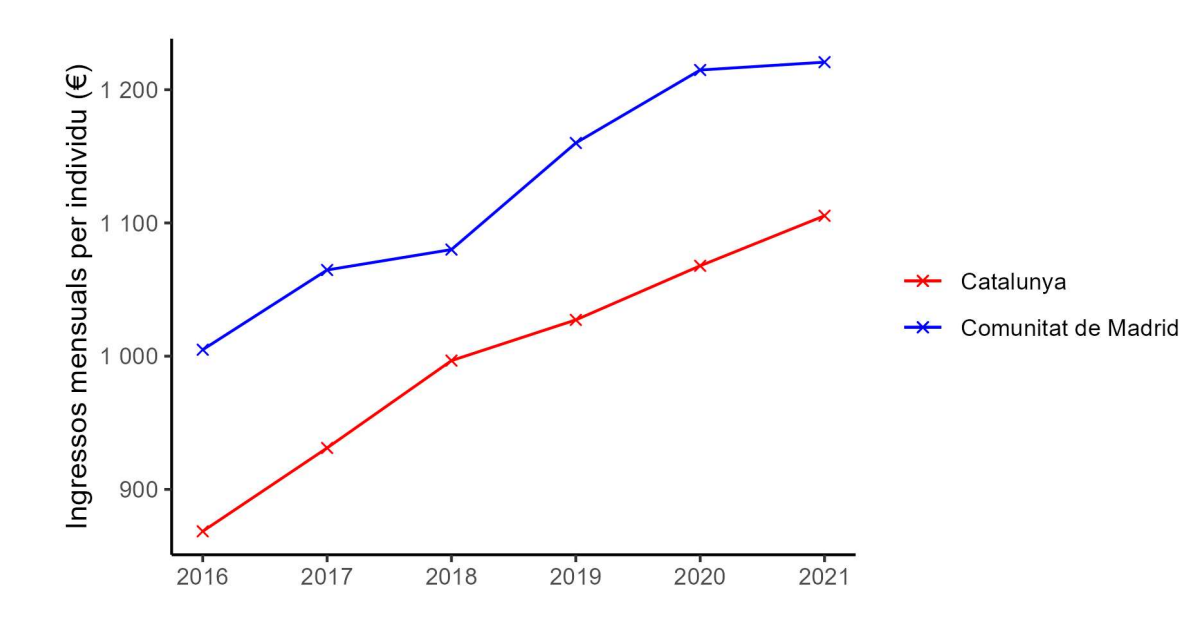

ggplot()+ geom\_line(aes(x=ANOENC,y=IMPEXACxpm, color="Catalunya"),dfTCATxany)+ geom\_point(aes(x=ANOENC, y=IMPEXACxpm,color="Catalunya"), dfTCATxany,shape=4)+ geom\_line(aes(x=ANOENC,y=IMPEXACxpm, color="Comunitat de Madrid"), dfTMADxany)+ geom\_point(aes(x=ANOENC,y=IMPEXACxpm, color="Comunitat de Madrid"), dfTMADxany,shape=4)+ scale\_y\_continuous( labels=scales::number\_format(accuracy=1))+ labs(x=NULL, y="Ingressos mensuals per individu (€)")+ scale\_color\_manual(name=NULL, ot()+<br>m\_line(aes(x=ANOENC,y=IMPEXACxpm,<br>color="Catalunya"),dfTCATxany)+<br>m\_point(aes(x=ANOENC,<br>y=IMPEXACxpm,color="Catalunya"),<br>dfTCATxany,shape=4)+<br>m\_line(aes(x=ANOENC,y=IMPEXACxpm,<br>color="Comunitat de Madrid"),<br>dfTMADxan values=c("red","blue"))+ theme classic()

# MÚLTIPLES GRÀFICS

Utilitzem múltiples gràfics per comparar representacions completes per diferents categories (o valors) d'una o més variables addicionals.

Per interpretar-lo ens fixem en:

- categories (o valors) d'una o mes variables<br>addicionals.<br>Per interpretar-lo ens fixem en:<br>- si les categories (o valors) de les noves<br>variables donen lloc a gràfics variables donen lloc a gràfics diferenciables i Per interpretar-lo ens fixem en:<br>- si les categories (o valors) de les noves<br>variables donen lloc a gràfics<br>- si hi ha diferències en els descriptors<br>corresponents a cada categoria (o valor)
- corresponents a cada categoria (o valor) de les variables addicionals.

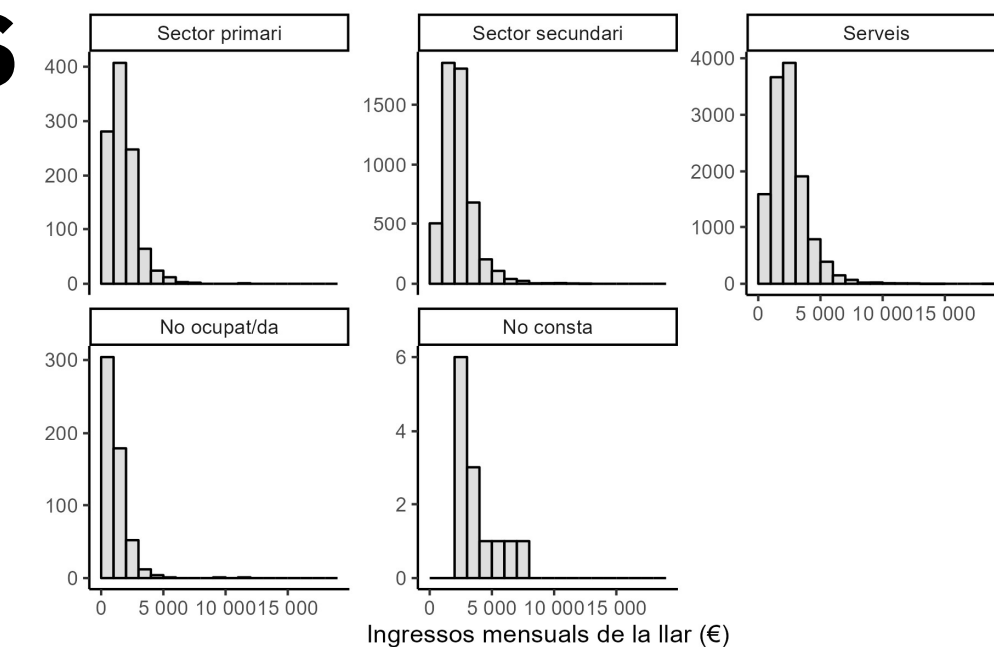

32 ggplot(df1m,aes(x=IMPEXAC))+ geom\_histogram(col="black",fill="grey",alpha=0.5, binwidth=1000,boundary=0,closed="left")+ scale y continuous()+ scale\_x\_continuous( labels=scales::number format(accuracy=1))+ xlab("Ingressos mensuals de la llar  $(\epsilon)$ ")+ ylab(NULL)+ facet wrap(~ACTESTBRED,nrow=2,scales="free y")+ theme classic()

### Dra. Vanessa Serrano, Dr. Jordi Cuadros vanessa.serrano@urv.cat, jordi.cuadros@iqs.url.edu

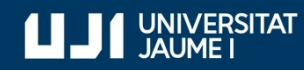

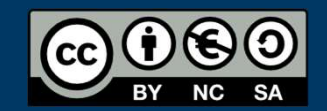

#ProDigital